## MAKING SENSE OF DATA

# Traceis<sup>™</sup> Data Exploration Studio Segmenting

Select the prepare step

This example uses the baseball hitters dataset. To segment the data set, first select the prepare step.

2 Select the segment tab

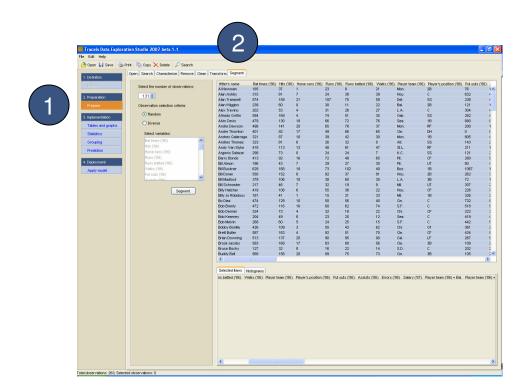

## MAKING SENSE OF DATA

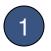

#### Number of observations

Segmenting the data set will result is a smaller data set, and the number of observations in the new set should be specified.

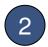

## Select the type of segmentation

There are two options for segmenting a new data set: (1) creating a random subset, and (2) creating a diverse subset. A diverse subset is generated by first clustering the data set using k-means clustering, into a set of groups based on the desired subset size. The observation closest to the center of each group is selected. To select a diverse set, the variables on which to cluster must be selected.

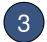

### Create a new set of observations

Click on the segment button to create a new set of observations.

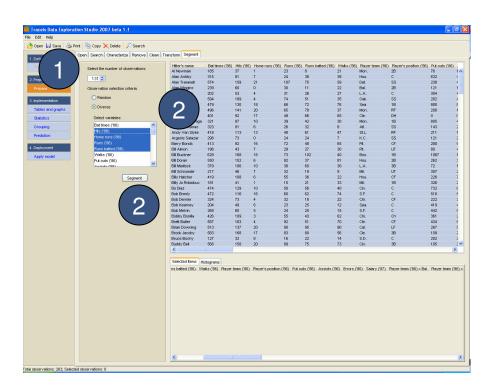